# **PDF Instructions for your Authors**

### 2015 IEEE 14th Canadian Workshop on Information Theory (CWIT)

## **Before Creating a PDF**

Proofread your source document thoroughly to confirm that it will require no revision.

# **Creating your PDF eXpress Account**

Log in to the IEEE PDF eXpress Plus site (http://www.pdf-express.org/plus/).

*First-time users* should do the following:

- 1. Select the New Users Click Here link.
- 2. Enter the following:
  - · 35038XP for the Conference ID
  - · your email address
  - · a password
- 3. Continue to enter information as prompted.

An Online confirmation will be displayed and an email confirmation will be sent verifying your account setup.

*Previous users* of PDF eXpress or IEEE PDF eXpress Plus need to follow the above steps, but should enter the same password that was used for previous conferences. Verify that your contact information is valid.

### **Contacting PDF eXpress Support**

Access the Publications Support Center (http://ieee.custhelp.com/app/answers/list/p/12) for IEEE PDF eXpress.

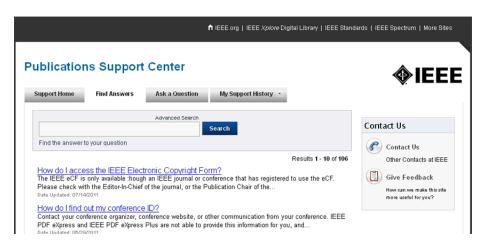

If you do not find an answer in the Find Answers tab, go to the *Ask A Question* tab. Your question will be forwarded to IEEE PDF Support and answered within 3 business days.